## **Selecting one item from a set**

Add a **Select One Item** flow action to a rule to send a single item from a group on to the next action, when that action requires a single item.

For example, use **Select One Item** to select one page set for the **Create Imposition** action.

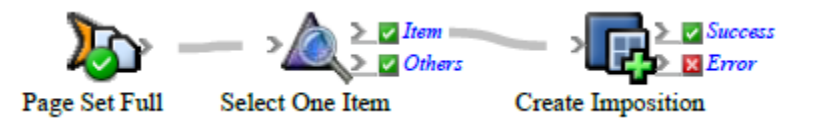

- 1. Create or open a rule set with at least one event and one action. For example, create a rule set where the **Page Set Full** event starts the **Create Imposition** action.
- 2. On the **Flow** tab, drag **Select One Item** to the line between the event and action. By default, the action is now connected to the  $\geq$  **Item** result of **Select One Item**.
- 3. Double-click the line between the event and **Select One Item**.
- 4. In Filter Editor, click  $\heartsuit$  . In this specific situation, you do not need to set any conditions.
- 5. Save, close, enable, and test the rule set.